## **Viksit Bharat@2047**

## **Click on link** www.Viksitbharat2047.MyGoV.in

Or

## **Scan QR Code**

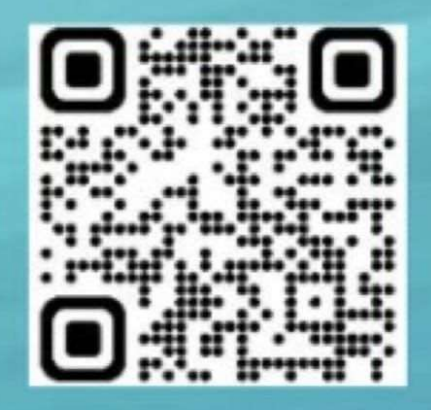

## **SOP for students to fill Feedback form in the portal**

Students to **follow the steps** while submitting their Feedback on the portal

**Step – 1:** Visit the **MyGov Portal (mygov.in)** and proceed to the Viksit Bharat Consultation section.

**Step – 2:** Answer the following questions sequentially on the portal:

- *a) How should a Viksit Bharat look like in 2047 in different aspects?*
- *b) What do we need to do to reach those goals?*

**Step – 3:** Provide the idea for the Viksit Bharat @ 2047 and mention about your role/ contribution towards making India as a developed nation.

**Step – 4:** Submit the form alongwith your email ID and download the Certificate from your email.

**Step – 5:** Share your experience and your thoughts, pictures with certificates on social media with #**Ideas4ViksitBharat**

**Step – 6:** Students to **upload the Selfie** with the specific background/ Viksit Bharat@2047 banner showing participation in the initiative on their Facebook or Instagram account tagging #**Ideas4ViksitBharat**

**Step – 7:** Making it as **Display Pictures on social media** platforms shall be encouraged